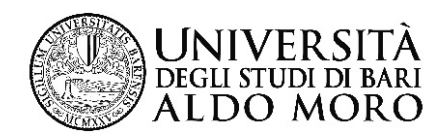

## **Guida per l'acquisto del biglietto di ingresso a EXPO 2015 alla tariffa agevolata di 10 euro**

L'Università di Bari ha aderito alla convenzione "Le Università in Expo" che consente agli studenti iscritti di acquistare, alla tariffa agevolata di 10 euro, un biglietto di ingresso all'Esposizione Universale che si terrà a Milano dal 1 maggio al 31 ottobre 2015.

Questa guida illustra la procedura da seguire per prenotare e pagare il biglietto EXPO 2015 tramite il sistema ESSE3.

Le operazioni si effettuano online nella propria Area riservata.

Lo studente dovrà

- 1) aderire all'iniziativa "Acquisto biglietto EXPO 2015"
- 2) stampare e pagare il MAV di 10 euro

Possono prenotare ed acquistare il biglietto solo gli studenti regolarmente iscritti all'anno accademico 2014/2015.

Ogni studente potrà acquistare un solo biglietto alla tariffa agevolata di 10 euro.

Il biglietto è a data aperta, non è nominativo e sarà distribuito direttamente dall'Università.

Il costo del biglietto non è rimborsabile.

Collegarsi alla segreteria online di ESSE3 utilizzando le proprie credenziali

## **1) Adesione all'iniziativa "Acquisto biglietto EXPO 2015"**

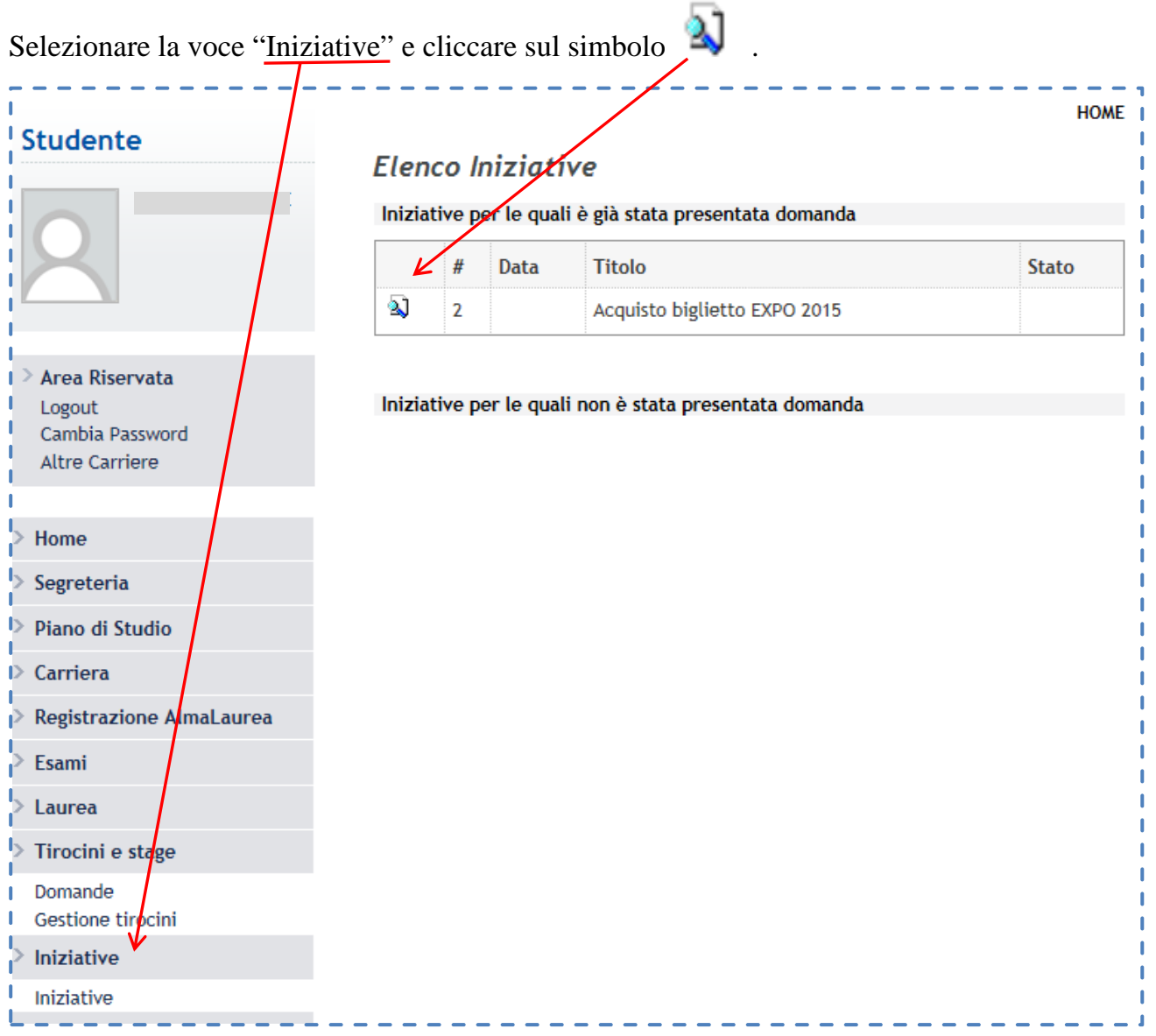

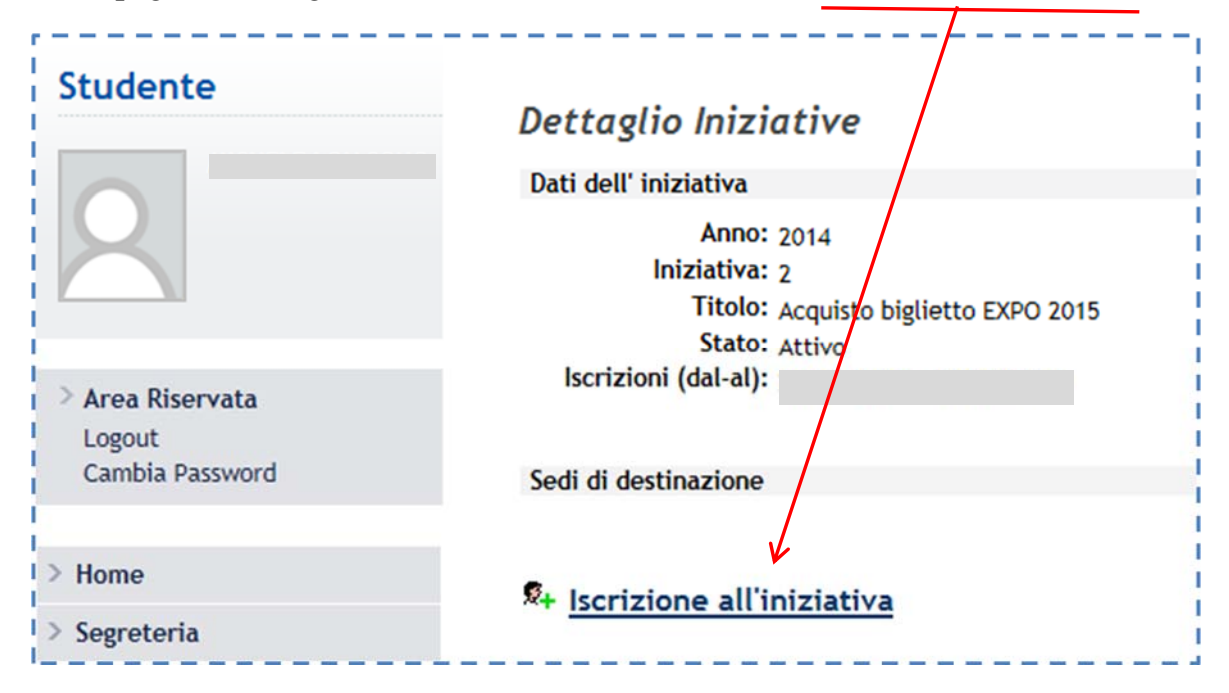

Nella pagina "Dettaglio iniziative", cliccare sulla voce "Iscrizione all'iniziativa"

Confermare l'iscrizione cliccando sul pulsante "Iscrivi"

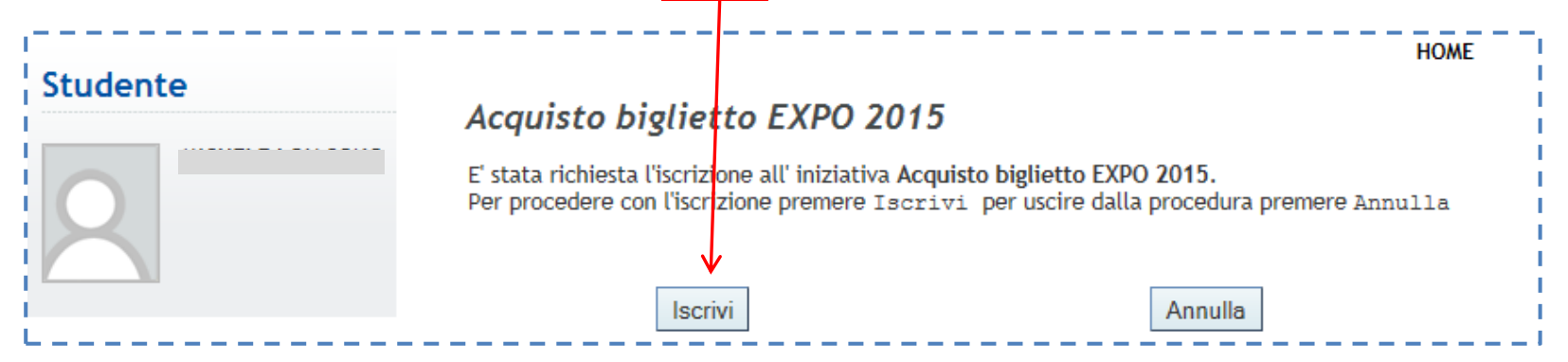

Il sistema conferma l'avvenuta iscrizione all'iniziativa  $\overline{\mathcal{L}}$ 

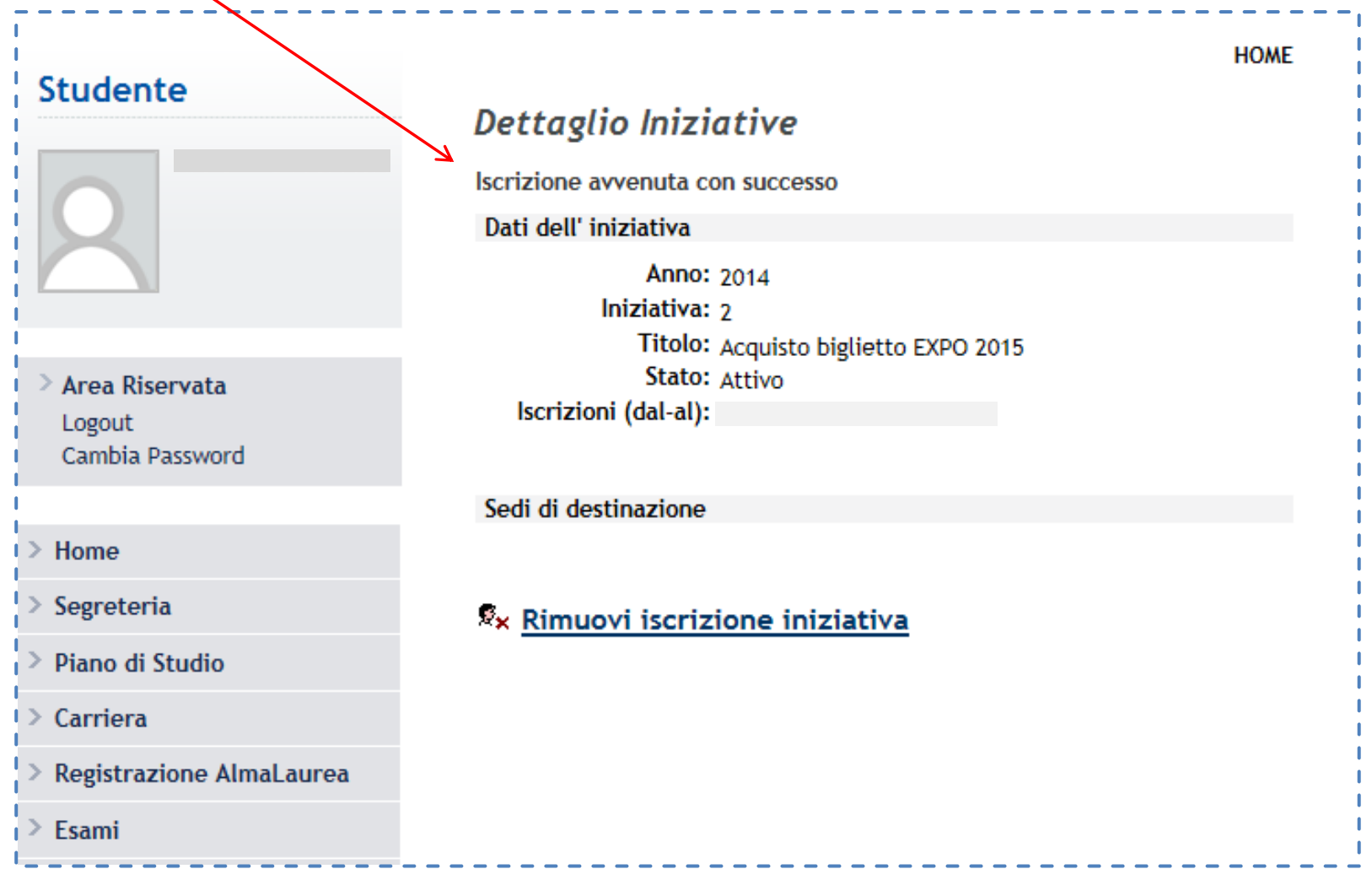

La fase successiva consiste nel pagamento della tariffa agevolata di 10 euro.

## **2) Stampare e pagare il MAV**

Cliccare sulla pagina "Pagamenti" ed individuare la tassa denominata "Acquisto biglietto EXPO 2015"

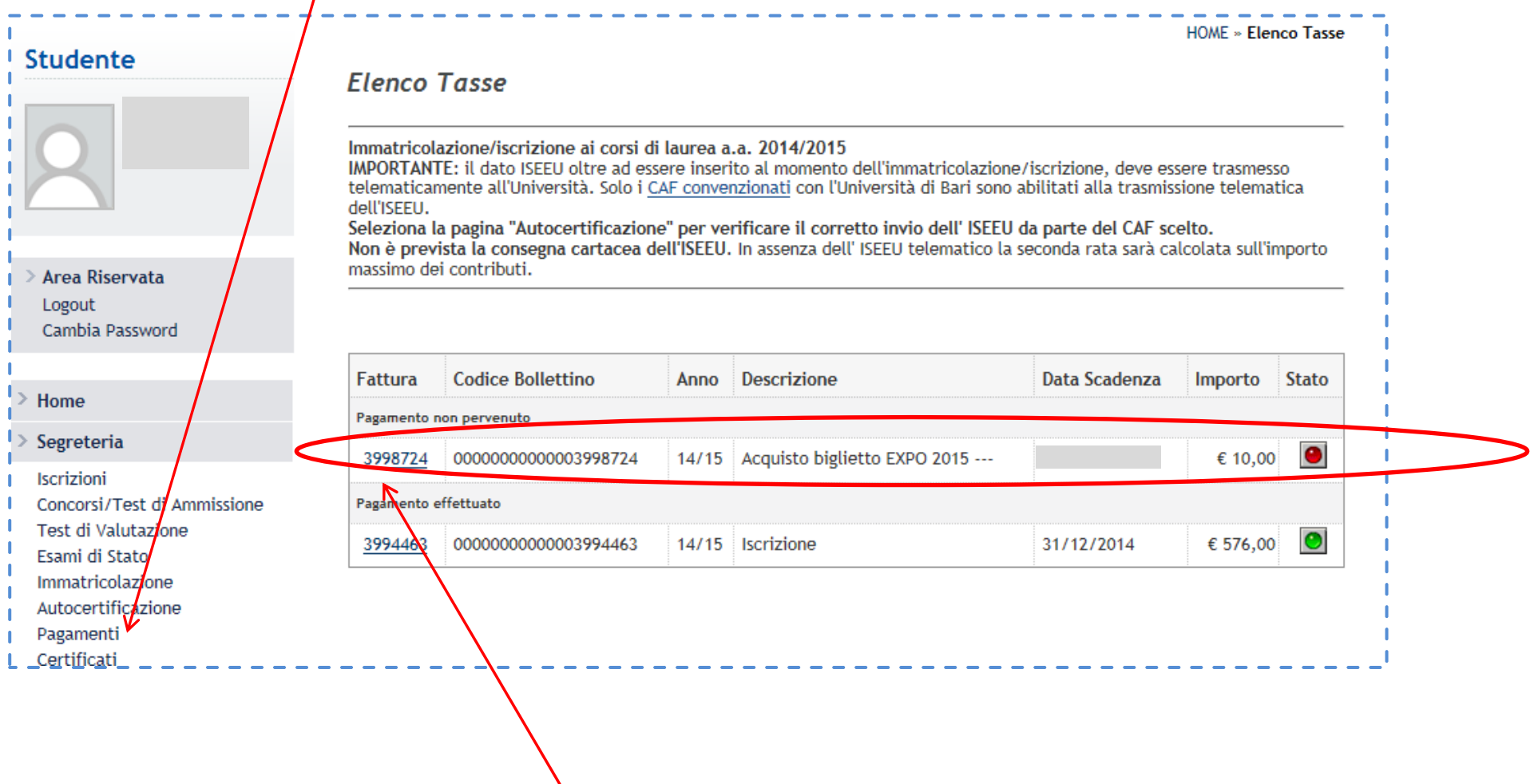

Per visualizzare e stampare il MAV cliccare sul numero della fattura.

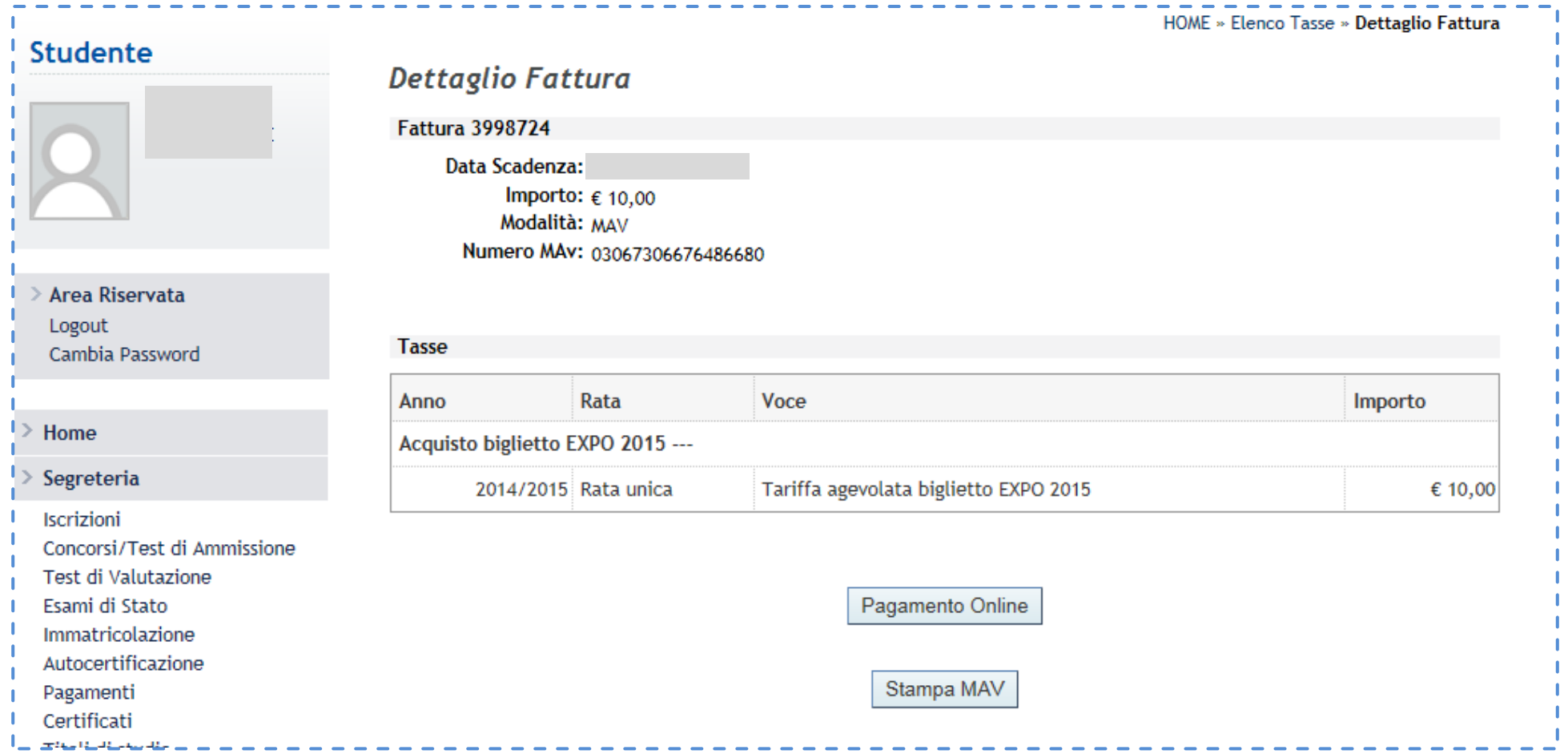

Stampare e pagare il MAV entro la scadenza prevista.